# **Managing User Accounts**

- [From the browser](#page-0-0)
- $\bullet$ [From the command line](#page-0-1)
	- <sup>o</sup> [The user command](#page-0-2)
		- [To create a new user account:](#page-0-3)
	- [To list accounts:](#page-1-0)
		- [To modify an account:](#page-1-1)
		- [To delete an account:](#page-1-2)
	- <sup>o</sup> [The Groomer](#page-1-3)
		- [Find accounts with unsalted passwords](#page-2-0)
		- [Find \(and perhaps delete\) disused accounts](#page-2-1)
- [Cryptographic properties](#page-2-2)

When a user registers an account for the purpose of subscribing to change notices, submitting content, or the like, DSpace creates an EPerson record in the database. Administrators can manipulate these records in several ways.

# <span id="page-0-0"></span>From the browser

- Login as an Administrator
- Sidemenu "Access Control" "People"
- Browse or search for the account you wish to modify or delete.

To modify user permissions / group memberships:

- Login as an Administrator
- Sidemenu "Access Control" "Groups"
- Edit the Group
- Search for the EPerson & add/remove them from that group.

To debug issues for a specific user, it's possible to login as (or "impersonate") that user account

On the backend, first you MUST enable the "assumelogin" feature. This feature is disabled by default. Update this setting in your local.cfg or dspace.cfg

```
# Required to use "Impersonate EPerson" feature
# When enabled, a full Administrator can impersonate any other non-Administrative user
webui.user.assumelogin = true
```
- Then, from the user interface, login as an Administrator
- Sidemenu "Access Control" "People"
- Browse or search for the account you wish to login as
- Edit that User, and click the "Impersonate EPerson" button.
- You are now logged in as that user. You'll see an Impersonate icon/button in the header.
- You are able to temporarily manage any activities as that user.
- Once your are done, click the "Stop impersonating EPerson".
- Optionally, you may wish to disable this feature again in your local.cfg by setting the above configuration to "false" or commenting it out.

## <span id="page-0-1"></span>From the command line

## <span id="page-0-2"></span>**The user command**

The dspace user command adds, lists, modifies, and deletes EPerson records.

### <span id="page-0-3"></span>**To create a new user account:**

```
[dspace]/bin/dspace user --add --email jquser@example.com -g John -s User --password hiddensecret
[dspace]/bin/dspace user --add --netid jquser --telephone 555-555-1234 --password hiddensecret
```
One of the options --email or --netid is required to name the record. The complete options are:

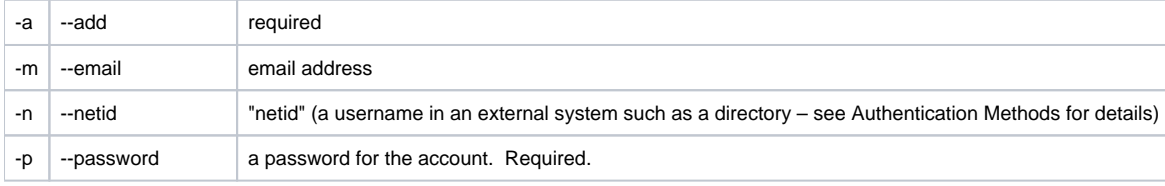

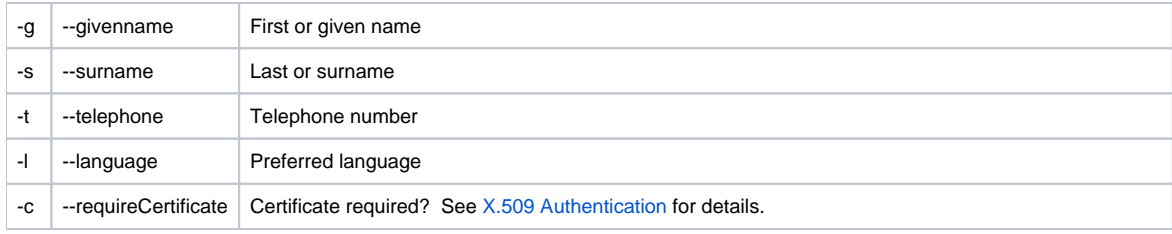

## <span id="page-1-0"></span>**To list accounts:**

[dspace]/bin/dspace user --list

## This simply lists some characteristics of each EPerson.

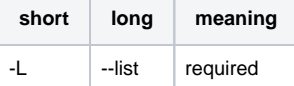

## <span id="page-1-1"></span>**To modify an account:**

[dspace]/bin/dspace user --modify -m george@example.com

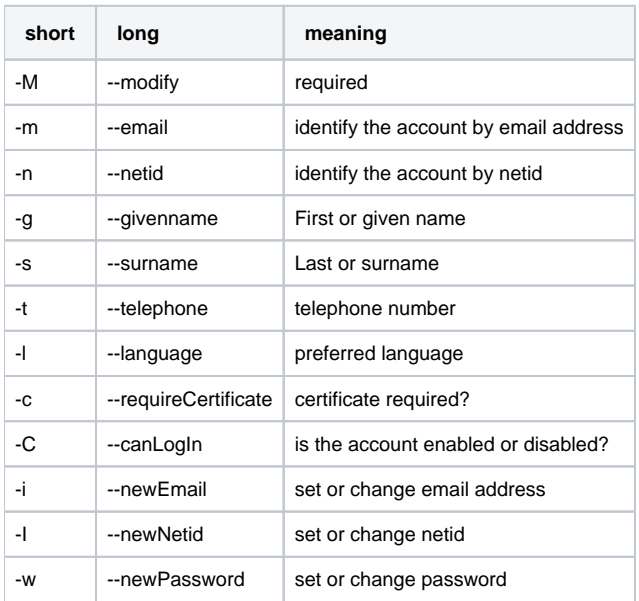

## <span id="page-1-2"></span>**To delete an account:**

[dspace]/bin/dspace user --delete -n martha

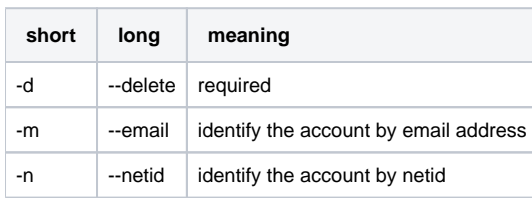

# <span id="page-1-3"></span>**The Groomer**

This tool inspects all user accounts for several conditions.

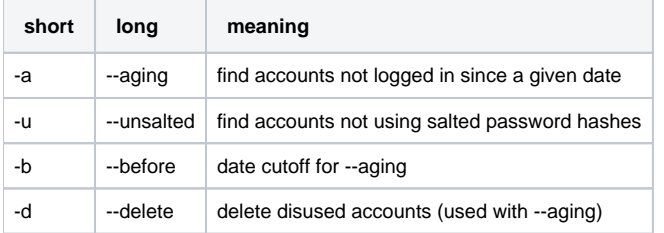

### <span id="page-2-0"></span>**Find accounts with unsalted passwords**

Earlier versions of DSpace used an "unsalted hash" method to protect user passwords. Recent versions use a salted hash. You can find accounts which have never been converted to salted hashing:

#### **Discovering accounts with unsalted password hashes**

[DSpace]/bin/dspace dsrun org.dspace.eperson.Groomer -u

The output is a list of email addresses for matching accounts.

#### <span id="page-2-1"></span>**Find (and perhaps delete) disused accounts**

You can list accounts which have not logged on since a given date:

#### **Discovering disused accounts**

[DSpace]/bin/dspace dsrun org.dspace.eperson.Groomer -a -b 07/20/1969

The output is a tab-separated-value table of the EPerson ID, last login date, email address, netid, and full name for each matching account.

You can also have the tool delete matching accounts:

#### **Deleting disused accounts**

[DSpace]/bin/dspace dsrun org.dspace.eperson.Groomer -a -b 07/20/1969 -d

# <span id="page-2-2"></span>Cryptographic properties

The cryptographic properties used for generating the salted hashes, to ensure encryption at rest for user passwords, can be found and adjusted in:

<https://github.com/DSpace/DSpace/blob/main/dspace-api/src/main/java/org/dspace/eperson/PasswordHash.java>